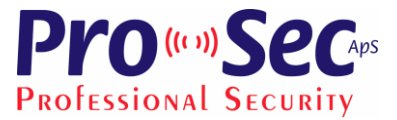

# **Mini brugervejledning for INTEGRA**

### *Tilkobling ved ét område:*

På betjeningspanelet er det muligt at tilkoble på følgende måder:

Indtast *brugerkode* og tryk *#.*  Udgangstiden begynder at tælle ned og Alarmen tilkobler.

**E** Lampen lyser konstant.

*Frakobling ved ét område:*

Indtast *brugerkode* og tryk *#*.

Området er nu frakoblet.

#### *Tilkobling ved flere områder:* **(og alle er frakoblet)**

Indtast *brugerkode* og tryk *#.*

Displayet spørger nu om du vil "*Tilkoble alt"* eller "*Tilkoble valgte"*. Brug piletasterne op og ned for at vælge.

Vælges *"Tilkoble alt"* bliver alle områder som brugerkoden har ret til at tilkoble, tilkoblet, når man trykker tasten *#.*

**Example 1** User konstant

Vælges *"Tilkoble valgte",* vælges først hvilke områder der skal tilkobles. Det gøres ved at bruge piletasterne op og ned, og når et område der skal tilkobles, vises i displayet, trykker man en af tasterne 1-9, for at markere at dette område skal

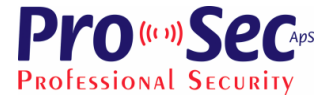

tilkobles. Når alle områder der ønskes tilkoblet er markeret, trykkes der på tasten #. Herefter vil alle de valgte områder tilkoble.

Lampen blinker, hvis ikke alle områder er tilkoblet.

#### *Tilkobling ved flere områder:***(og nogle af områderne i forvejen er tilkoblet )**

Indtast *brugerkode* og tryk *\**.

Displayet spørger om at *"Frakoble"* eller "*Tilkobling"*. Vælg nu *"Tilkobling".* Displayet spørger nu om hvilke områder der ønskes tilkoblet. Vælg hvilke områder der skal tilkobles. Det gøres ved at bruge piletasterne op og ned, og når et område der skal tilkobles, vises i displayet, trykker man en af tasterne 1-9, for at markere, at dette område skal tilkobles. Når alle områder der ønskes tilkoblet er markeret trykkes der på tasten **#.** Herefter vil alle de valgte områder tilkoble.

#### *Frakobling af områder:*

Indtast din *brugerkode* og tryk *#.* Displayet vil nu spørge om du vil *"Frakoble alt"* eller *"Frakoble valgte".* Brug piletasterne op og ned for at vælge

Vælges "**Frakoble alt"**, vil et tryk på tasten **#,** frakoble alle områder.

Vælges *"Frakoble valgte",* vælger man først hvilke områder der skal frakobles. Det gøres ved at bruge piletasterne op og ned, og når et område der skal frakobles, vises i displayet, trykker man en af tasterne 1-9, for at markere at dette område skal frakobles. Når alle områder der ønskes frakoblet er markeret trykkes der på tasten **#.** Herefter vil alle de valgte områder frakoble.

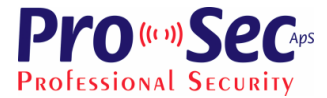

# *Afstilling af alarm:*

Når der frakobles, vil displayet vise om der har været en alarm i området eller områderne.

Det første der vises er at alarmen er *"Frakoblet og alarm nulstillet".* Derefter spørges om *"Vis afstillede zoner 1=ja"*. Tryk 1 for at se de zoner der aktiverede alarmen. Tryk stjerne for at forlade menuen.

Alarmen kan tilkobles igen, uanset om man har set zonerne der aktiverede alarmen eller ej.

## *Zone udkobling.*

Udkobling af en zone er kun mulig, hvis teknikeren har valgt at zonerne kan udkobles.

Indtast *brugerkode* og tryk *\*.*

Herefter scrolles igennem listen af brugerfunktioner indtil *"Zoneudkobling"* vises. Tryk på tasten **#.**

Nu vises zonerne der kan udkobles en ad gangen. Tryk en af tasterne 1-9 for vælge zonen der skal udkobles.

Hvis en zone, der ønskes udkoblet, ikke findes på listen, kan zonen ikke udkobles.

Tryk **#** for at udkoble de valgte zoner. *"Udkobler zoner"* vises i displayet. Herefter viser displayet normal status.

Nu kan der tilkobles, som beskrevet under de forskellige tilkoblingsmåder, uden at tilkoble de udkoblede zoner. Inden tilkobling vil displayet vise *"Akt./UDK. Z. 1=Tilkoble 2=vis/se"*

Tryk på tasten 1, tilkobler alarmen, uden at tilkoble de udkoblede zoner Tryk på tasten 2, viser de aktiverede eller udkoblede zoner, inden der tilkobles.

Udkoblingen af zonerne annulleres når der frakobles.

Det er muligt at annullere udkoblingen før en tilkobling, ved at gå ind i zone udkoblings funktionen og fravælge de zoner man ikke ønsker at udkoble. Efter fravalg og tryk på tasten #, vises *"zoner genindkoblet".* Zonerne er nu ikke udkoblet mere.

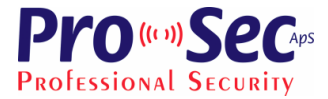

#### *Sabotage alarmer.*

Det er kun teknikeren der kan afstille sabotage fejl.

Det gøres på følgende måde:

Indtast *teknikerkode* og tryk tasten #.

Displayet viser *"Sabotage info slettet"* og fejlen er nu afstillet.

Hvis fejlen stadig er til stede, kan man ikke afstille fejlen. Ret fejlen og gentag ovenstående **procedure.**

# *Afstilling af andre fejl.*

Når den gule LED lampe  $\Box$  blinker, er der fejl på systemet. For at se disse fejl gøres følgende:

Indtast *brugerkode* og tryk *\*.* Scroll gennem listen over bruger funktioner indtil funktionen *Fejl* ses.

Tryk på tasten #. Nu vises alle fejl ved ar scrolle igennem listen.

Fejlene afstilles ved at trykke tasten **\*,** og når der vises *"Slet problemhukommelse 1=ja"* trykkes på **1**.

Fejlene er nu afstillet, medmindre en fejl stadig består. I så fald vil LED lampen stadig blinke. Ret fejlen og gentag ovenstående procedure.

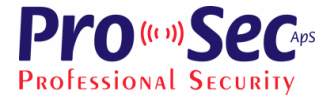

#### *Tids kontrolleret Til- og Frakobling med Timere.*

Det er muligt at tilkoble og frakoble alarmen automatisk med timere på bestemte tidspunkter. Før automatisk Tilkobling kan man udskyde tilkoblingen før eller under det der hedder auto-tilkoblingsforsinkelse (herefter kaldet KØBETID) Det kan gøres på 2 måder:

- 1. Før KØBETIDEN starter.
- 2. Når KØBETIDEN er startet.

KØBETIDEN er tiden hvor man kan udsætte den automatiske Tilkobling med op til 4 timer og 33 minutter.

Under KØBETIDEN vil tastatur og/eller ADK læsere bippe og/eller blinke for at angive at KØBETIDEN er startet. Denne tid sættes af teknikeren og kan vare op til 255 sekunder. Efter udløb af KØBETIDEN, vil alarmen gå i udgangstid og derefter tilkoble.

#### *Udsætte tilkobling før KØBETIDEN starter:*

- **1.** Indtast **Brugerkoden** og tryk **\***
- 2. Brug piletasterne op eller ned indtil menu punktet " **sæt auto-til.f**." fremkommer og tryk **OK**.
- 3. Vælg hvilket område hvor tilkoblingen skal udsættes i.
- 4. Indtast nu hvor længe tilkoblingen (op til 4 timer og 33 minutter) skal udsættes og tryk **OK**.
- 5. Tastaturet vender nu tilbage til normal tilstand og den automatiske tilkobling er udsat.

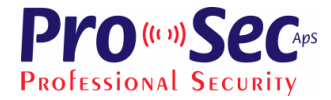

#### *Udsætte tilkobling når KØBETIDEN er startet:*

- 1. Når KØBETIDEN tæller ned (dette vises på tastaturet) indtastes **Brugerkoden** og derefter **\***.
- 2. Brug piletasterne op eller ned indtil menu punktet " **udsæt auto-tilk.**" fremkommer og tryk **OK**.
- 3. Vælg hvilket område hvor tilkoblingen skal udsættes i.
- 4. Indtast nu hvor længe tilkoblingen (op til 4 timer og 33 minutter) skal udsættes i og tryk **OK**.
- 5. Tastaturet vender nu tilbage til normal tilstand og den automatiske tilkobling er udsat.

Teknikeren kan definere op til 64 forskellige timere for automatisk Til- og Frakobling.

Brugeren har derudover selv mulighed for at definere en timer på tastaturet. Det gøres på følgende måde:

- 1. Indtast **Brugerkode** og tryk **\***.
- 2. Brug piletasterne op eller ned indtil menu punktet " **Ændre indstillinger**" fremkommer og tryk **OK**.
- 3. Vælg "**Område timer**" og tryk **OK**.
- 4. Vælg hvilket område timeren skal virke for og tryk **OK**.
- 5. Herefter kan der vælges forskellige indstillinger såsom hvordan timeren skal fungere: ugentlig eller hver dag, hvilke tidspunkter osv. Der henvises til bruger vejledningen side 49 for mere detaljeret information omkring disse indstillinger.

#### **Copyright og forbehold**

Pro-Sec ApS har den fulde ret over dette dokument, det gælder såvel de grafiske som de indholdsmæssige dele af dokumentet. Ved anvendelse af udpluk helt eller delvis gælder de eksisterende love og regler om copyright og ophavsret.

Pro-Sec ApS skal kontaktes og give tilladelse hvis brugeren anvender dokumentet i officielle eller kommercielle sammenhænge. Desuden tager Pro-Sec ApS forbehold over for ændringer, fejl og mangler i dokumentets indhold.

Pro-Sec ApS; Yderholmvej 59; 4623 Lille Skensved; Tlf.: 56 16 00 32; Fax: 56 16 02 98; [info@pro-sec.dk;](mailto:info@pro-sec.dk) [www.pro-sec.dk](http://www.pro-sec.dk/)